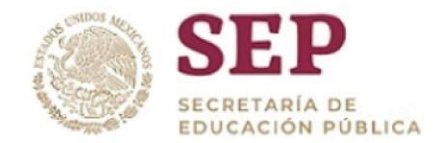

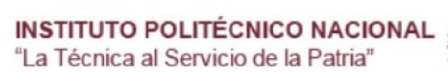

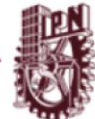

**Guía de preguntas frecuentes**

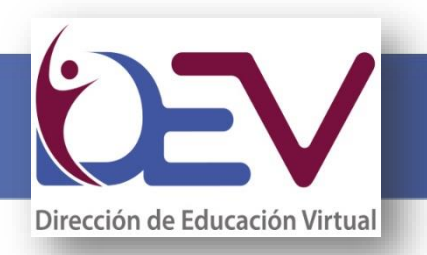

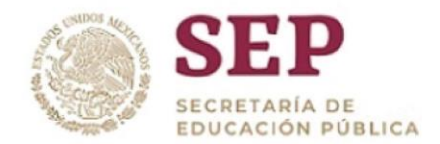

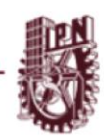

# **PÚBLICO EN GENERAL**

# **¿Qué es el Polivirtual?**

Es el sistema del Instituto Politécnico Nacional (IPN) mediante el cual ofrece estudios de bachillerato, licenciatura, posgrado y servicios educativos complementarios en modalidades alternativas, innovadoras y flexibles con apoyo de las tecnologías.

### **¿Cómo se estudia en el Polivirtual?**

En cada periodo escolar eliges cursar una, dos o tres unidades de aprendizaje, de acuerdo a la organización de tu tiempo. Una vez realizada esta elección, ingresas por Internet a la plataforma educativa del Aula Polivirtual, donde encontrarás tu agenda de actividades para cada una de las unidades de aprendizaje o asignaturas, de acuerdo con lo cual:

- Estudiarás contenidos temáticos
- $\triangleright$  Realizarás los ejercicios y/o actividades establecidos
- $\triangleright$  Participarás en foros de discusión y otras actividades de aprendizaje y de evaluación
- $\triangleright$  Recibirás orientación por parte de tus profesores-asesores, quienes le dan respuesta a tus actividades indicando aciertos y aspectos a mejorar, así como los resultados de tus evaluaciones
- Estarás en comunicación con tus compañeros de grupo y realizarás trabajos en equipo
- $\triangleright$  Estudiar en esta modalidad requiere de un fuerte compromiso, la clave del éxito es la dedicación constante

### **¿Dónde voy a estudiar?**

Como alumno del Polivirtual se te asigna un usuario y contraseña para ingresar por Internet a la plataforma educativa Aulapolivirtual, donde encontrarás las unidades de aprendizaje que tienes asignadas en cada periodo, así como una agenda de actividades para cada una de ellas.

#### **¿Cómo es el ciclo escolar?**

- $\triangleright$  Dos semestres
- $\triangleright$  Tres periodos al semestre
- $\triangleright$  Seis semanas por periodo

#### **¿Cuándo y dónde se publicará la convocatoria?**

Los días varían año con año, sin embargo, la convocatoria para las modalidades no escolariza y mixta se publica entre los meses de febrero y marzo. La publicación es por internet a través de la página del IPN www.ipn.mx, ahí mismo podrás realizar tu registro.

#### **¿Qué requisitos debo cubrir para registrarme al Examen de Admisión del IPN?**

Obtener tu Solicitud de Registro en la página del IPN (www.ipn.mx), llenarla con los datos solicitados e imprimirla, deberás firmarla y pegarle una fotografía tamaño infantil.

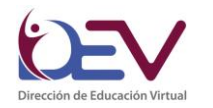

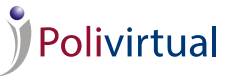

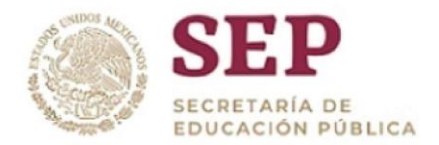

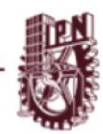

### **¿Hay límite de edad?**

No, no existe ningún límite de edad para estudiar en las modalidades no escolarizada y mixta.

### **¿Tiene algún costo estudiar en línea?**

La aportación para el examen de admisión es una especie de donativo que contribuye al logro de los objetivos del Instituto Politécnico Nacional.

### **¿El curso propedéutico tiene algún costo?**

El curso propedéutico no tiene costo.

### **¿Mi donativo cubre mi inscripción?**

No, el donativo se deposita previo a la presentación de tu examen; la inscripción es independiente a este monto.

#### **¿Una vez que soy alumno tengo que cubrir alguna cuota?**

Como alumno del Polivirtual, la aportación semestral por inscripción o reinscripción es voluntaria; y tiene el carácter de donativo, el cual es muy importante para el logro de los proyectos institucionales orientados a la mejora de la oferta educativa.

En el plantel en el que hayas sido asignado te informarán al respecto.

#### **¿Durante mi bachillerato tengo que acudir a clases de manera presencial en algún momento?**

Al ingresar al Instituto, todas las especialidades se cursan a distancia, a excepción de aquellas que son en modalidad mixta, ya que algunas unidades de aprendizaje requieren la realización de actividades presenciales dentro de la Unidad Académica; como alumno/a decides el horario de estudio y el ritmo al que puedes avanzar, sin necesidad de trasladarte.

#### **¿Durante mi licenciatura tengo que acudir a clases de manera presencial en algún momento?**

Una vez que ingresas al Instituto, todas las licenciaturas se cursan a distancia a excepción de la licenciatura en Turismo que tiene la modalidad de ser mixta, ya que tendrás que presentar prácticas profesionales de manera presencial en empresas del sector turístico.

#### **¿En cuánto tiempo se cursa el bachillerato a distancia?**

El bachillerato en estas modalidades se cursa en un promedio de tres años y dependerá de tu desempeño académico, es decir, de que apruebes todas tus unidades de aprendizaje en cada periodo porque reprobar alguna hará que te retrases.

Ten presente que, al inicio del tercer año, tienes la opción de realizar tu servicio social y prácticas profesionales, así como elegir alguna opción de titulación para recibir tu título profesional, lo cual puede alargar el plazo mencionado.

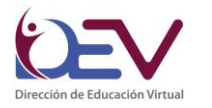

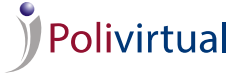

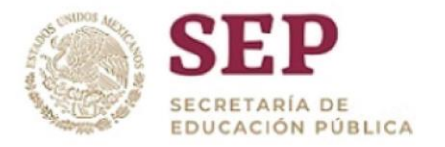

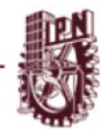

#### **¿Qué es el Bachillerato General Polivirtual y en cuanto tiempo se cursa?**

El Bachillerato General Polivirtual (BGP), está enfocado al aprendizaje de las matemáticas y las ciencias experimentales, con el desarrollo de competencias en las áreas humanísticas, ciencias sociales y comunicación, y tendrás la oportunidad de obtener un certificado de bachillerato.

En el caso del bachillerato general polivirtual puedes cursarlo hasta en dos años.

#### **¿En cuánto tiempo se cursa la licenciatura?**

La licenciatura en estas modalidades se cursa en un promedio de cuatro años y dependerá de tu desempeño académico, es decir, de que apruebes todas tus unidades de aprendizaje porque reprobar alguna hará que te retrases.

Ten presente que, al inicio del cuarto año, tienes la opción de realizar tu servicio social y prácticas profesionales, así como elegir alguna opción de titulación para recibir tu título profesional, lo cual puede alargar el plazo mencionado.

#### **¿Cursar en las modalidades no escolarizada y mixta tiene la misma validez oficial del IPN?**

Sí, estudiar en las modalidades no escolarizada y mixta tiene la misma calidad y reconocimiento que los presenciales, ya que brindan una sólida formación académica.

#### **Si necesito realizar algún trámite administrativo siendo alumno ¿Dónde puedo solicitarlo?**

Una vez seleccionado, se te asigna un plantel en cual podrás solicitar trámites administrativos y de igual manera hacer uso de sus instalaciones si así lo requieres.

### **Si soy estudiante o egresado del Nivel Medio Superior y estoy interesado en cursar otro Programa Académico del Nivel Medio Superior de manera Simultánea o Subsecuente en el IPN, ¿Qué debo hacer?**

En virtud de que la oferta de los programas académicos que imparte el Instituto, es limitada, no se permitirá cursar otro programa académico del mismo nivel de manera simultánea o subsecuente.

### **Actualmente estudio en la modalidad escolarizada en el IPN y por necesidades personales deseo concluir mis estudios en las modalidades no escolarizada y mixta, ¿qué tengo que hacer?**

En el momento en el que te registres para el examen de admisión, hay un apartado en el que se te preguntará si deseas revalidar materias, debes llenar ésta información y apegarte al apartado denominado Programa Académico en una etapa posterior a la inicial del Plan de Estudios publicado en las convocatorias de ingreso.

### **Ya cuento con una licenciatura en modalidad presencial y quisiera una segunda carrera en modalidad no escolarizada ¿se puede hacer?**

- $\triangleright$  Cumplir con los requisitos señalados en el artículo 6 del Reglamento General de Estudios;
- $\triangleright$  Haber acreditado en tiempo y forma al menos el sesenta por ciento de los créditos del programa académico en el que se encuentre inscrito y sea alumno en situación escolar regular para el caso de programas académicos simultáneos, y cien por ciento de los créditos para el caso de programas académicos subsecuentes;
- $\triangleright$  Acreditar un promedio global mínimo de ocho, en el primer programa académico que esté cursando o haya cursado en el Instituto; y

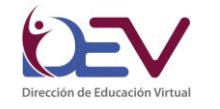

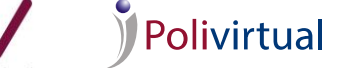

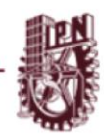

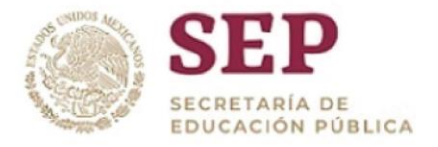

 $\triangleright$  La oferta del programa académico solicitado lo permita.

# **Soy egresado(a) del IPN y estoy interesado(a) en estudiar una de las licenciaturas que se ofertan en las modalidades no escolarizada y mixta y al momento de inscribir mi número de boleta y mi fecha de nacimiento el sistema no me lo permite.**

Tienes que ponerte en contacto con la Dirección de Administración Escolar (DAE) al 57296000 ext. 54021, 54020, 54011 o 54088 para que te den la información correspondiente**.**

### **¿Puedo hacer dos licenciaturas al mismo tiempo?**

#### **Puedes realizarla, cuando:**

- $\triangleright$  Cumplas con los requisitos señalados en el artículo 6 del Reglamento General de Estudios;
- $\triangleright$  Acreditar en tiempo y forma al menos el sesenta por ciento de los créditos del programa académico en el que se encuentre inscrito y sea alumno en situación escolar regular para el caso de programas académicos simultáneos, y cien por ciento de los créditos para el caso de programas académicos subsecuentes;
- $\triangleright$  Acreditar un promedio global mínimo de ocho, en el primer programa académico que esté cursando o haya cursado en el Instituto; y
- > La oferta del programa académico solicitado lo permita.

#### **¿Qué beneficios tengo al estudiar a distancia en el IPN?**

- Pertenecer a una escuela del IPN
- $\triangleright$  Credencial como alumno del IPN
- $\triangleright$  Beca institucional
- $\triangleright$  Diferentes cursos de idiomas en los Centros de Lenguas Extranjeras (CENLEX)
- $\triangleright$  Actividades deportivas
- $\triangleright$  Actividades culturales
- $\triangleright$  Bibliotecas del IPN
- $\triangleright$  Título profesional

#### **¿Qué documentos obtendré al finalizar mis estudios?**

Al finalizar obtendrás un certificado de estudios y si cubres los requisitos de titulación, también tu título.

Ten presente que los programas de estudio que se ofrecen a distancia tienen la misma calidad y reconocimiento que los presenciales.

#### **¿Puedo revalidar materias?**

Claro, una vez seleccionado (a) debes acudir a la Dirección de Administración Escolar para solicitar este trámite, siempre y cuando no haya transcurrido un tiempo mayor a 5 años de haber cursado las materias

#### **¿Puedo cambiarme de la modalidad no escolarizada a la escolarizada?**

Es necesario que realices el proceso de admisión para la modalidad escolarizada, te sugerimos que una vez seleccionado (a) puedes solicitar tu revalidación de materias que ya cursaste en la modalidad no escolarizada.

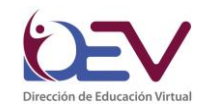

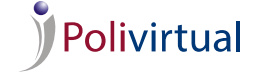

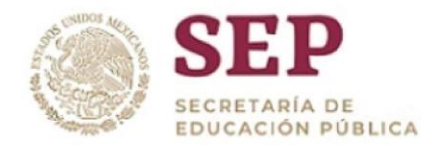

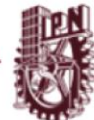

# **¿Cuáles son las especialidades que puedo estudiar en el en el BTBD?**

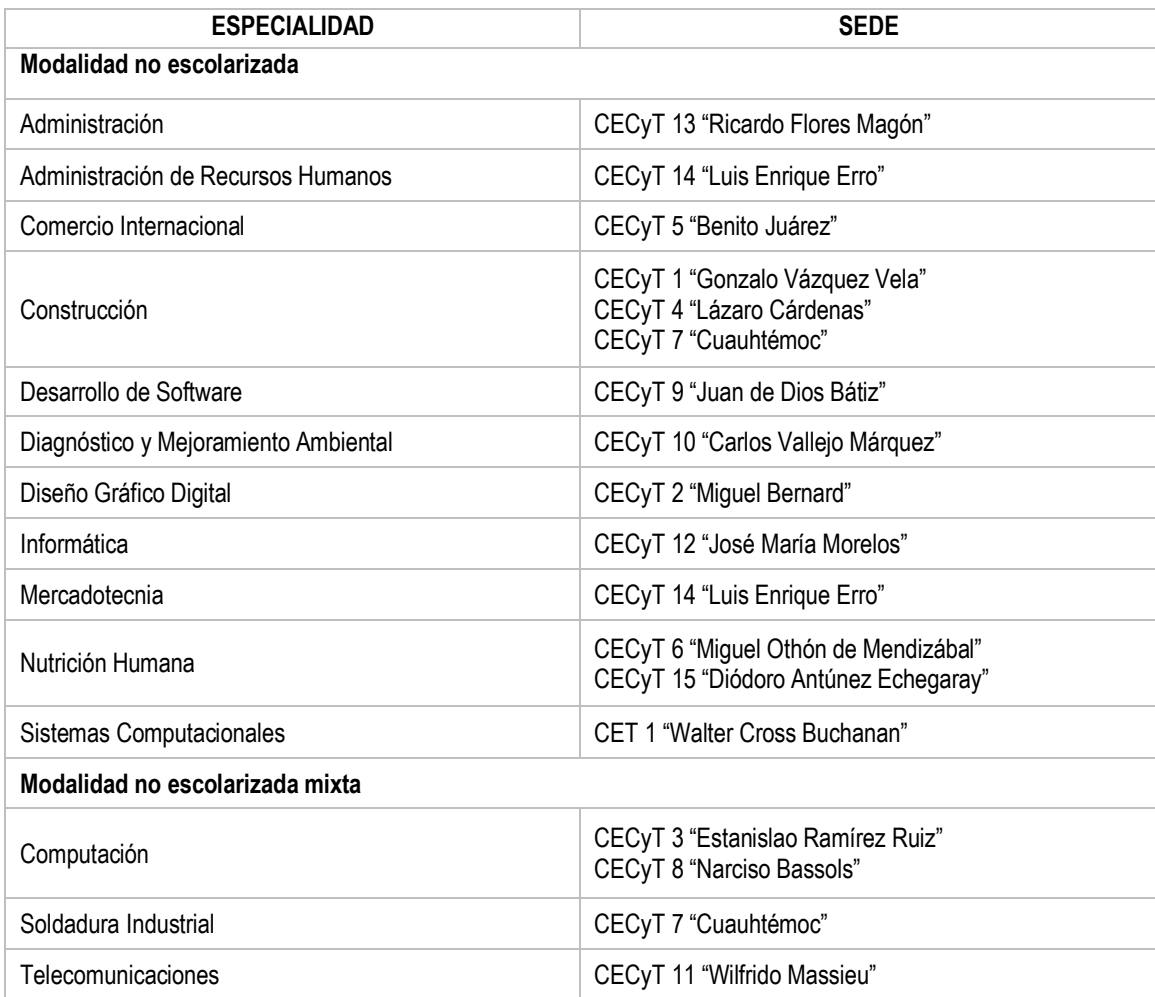

# **¿Qué plantel imparte el Bachillerato General Polivirtual (BGP)?**

El BGP es impartido por el CECyT. 9 "Juan de Dios Bátiz"

#### **¿Cuáles son los Centros de Estudios qué participan?**

Bachillerato:

### **Centro de Estudios Científicos y Tecnológicos No. 1 "Gonzalo Vázquez Vela"**

Dirección: Av. 510 No. 1000, Col. Ejidos de Aragón, Del. Gustavo A. Madero, C.P. 07480, México D. F. Teléfono: (55) 5729-6000 extensión 71501 y 71508. Correos electrónicos: cecyt1@ipn.mx Página web: www.cecyt1.ipn.mx

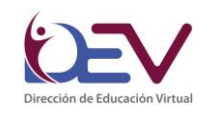

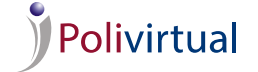

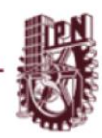

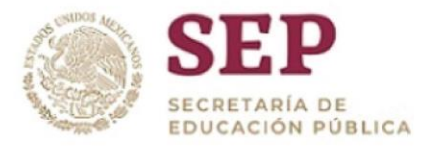

# **Centro de Estudios Científicos y Tecnológicos No. 2 "Miguel Bernard"**

Dirección: Av. Nueva Casa de la Moneda 133, Miguel Hidalgo, Lomas de Sotelo, 11200 Ciudad de México, CDMX. Teléfono: 01 55 5729 6000 ext. 67049 Correo electrónico: cecyt2@ipn.mx Página web: https://www.cecyt2.ipn.mx/

# **Centro de Estudios Científicos y Tecnológicos No. 3 "Estanislao Ramírez Ruiz**"

Dirección: Calle Cedro 10, 55119 Ecatepec de Morelos, MEX. Teléfono: 01 55 5729 6000 ext. 74035 y 74051

Correo electrónico: cecyt3@ipn.mx Página web: www.cecyt3.ipn.mx

# **Centro de Estudios Científicos y Tecnológicos No. 4 "Lázaro Cárdenas"**

Dirección: Av. Constituyentes No. 813, Col. Belem de las Flores, Del. Álvaro Obregón, C.P. 01110, México D.F. Teléfono: (55) 5729-6000 extensión 46329 y 46330. Correos electrónicos: cecyt4@ipn.mx Página web: https://www.cecyt4.ipn.mx/

# **Centro de Estudios Científicos y Tecnológicos No. 5 "Benito Juárez"**

Dirección: calle Emilio Donde No. 1, Col. Centro, Del. Cuauhtémoc, C.P. 06040, México D. F. Teléfono: (55) 5729-6000 extensión 46311 y 46312. Correos electrónicos: cecyt5@ipn.mx Página web: https://www.cecyt5.ipn.mx/

# **Centro de Estudios Científicos y Tecnológicos No. 6 "Miguel Othón de Mendizábal"**

Dirección: Av. Jardín y calle 4 s/n, Col. Del Gas, Del. Azcapotzalco, C.P. 02950, México D. F. Teléfono: (55) 5729-6000 extensión 66012 y 46360. Correos electrónicos: cecyt6@ipn.mx Página web: www.cecyt6.ipn.mx

#### **Centro de Estudios Científicos y Tecnológicos No. 7 "Cuauhtémoc"**

Dirección: Calz. Ermita Iztapalapa No. 3241, Col. Santa María Aztahuacán, Del. Iztapalapa, C.P. 09500, México D. F. Teléfono: (55) 5729-6000 extensión 42021, 42022 y 72008. Correo electrónico: cecyt7@ipn.mx Página web: www.cecyt7.ipn.mx

# **Centro de Estudios Científicos y Tecnológicos No. 8 "Narciso Bassols"**

Dirección: Av. de las Granjas 628, Santo Tomas, 02519 Ciudad de México, CDMX Teléfono: 01 55 5729 6000 ext. 64081 Correo electrónico: cecyt8@ipn.mx Página web: www.cecyt8.ipn.mx

# **Centro de Estudios Científicos y Tecnológicos No. 9 "Juan de Dios Bátiz"**

Dirección: Calle Mar Mediterráneo No. 227, Col. Popotla, Del. Miguel Hidalgo, C.P. 11400, México D.F. Teléfono: (55) 5729-6000 extensión 63841 y 63825.

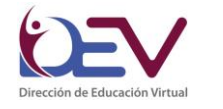

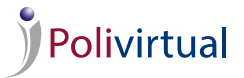

7

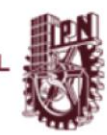

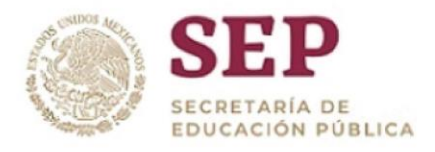

Correos electrónicos: cecyt9@ipn.mx Página web: www.cecyt9.ipn.mx

### **Centro de Estudios Científicos y Tecnológicos No. 10 "Carlos Vallejo Márquez"**

Dirección: Av. José Loreto Fabela s/n esquina 508, Unidad Habitacional San Juan de Aragón, Del. Gustavo A. Madero, C.P. 07950, México D.F. Teléfono: (55) 5729-6000 extensiones 42055, 71015 y 71000. Correos electrónicos: cecyt10@ipn.mx Página web: www.cecyt10.ipn.mx

### **Centro de Estudios Científicos y Tecnológicos No. 11 "Wilfrido Massieu"**

Dirección: Av. De Los Maestros 217, Casco de Santo Tomas, Del. Miguel Hidalgo, C.P.11340 Ciudad de México, Distrito Federal Teléfono: (55) 5729-6000 extensiones 63637, 6335 y 63634. Correos electrónicos: cecyt11@ipn.mx Página web: www.cecyt11.ipn.mx

#### **Centro de Estudios Científicos y Tecnológicos No. 12 "José María Morelos"**

Dirección: Paseo de las Jacarandas No. 196, Col. Santa María Insurgentes, Del. Cuauhtémoc, C.P. 06430, México D.F. Teléfono: (55) 5729-6000 extensiones 66301 Correos electrónicos: cecyt12@ipn.mx Página web: www.cecyt12.ipn.mx

#### **Centro de Estudios Científicos y Tecnológicos No. 13 " Ricardo Flores Magón"**

Dirección: Calz. Taxqueña 1620, Paseos de Taxqueña, 04250 Ciudad de México, CDMX Teléfono: 01 55 5729 6000 ext. 72315 Correo electrónico: cecyt13@ipn.mx Página web: www.cecyt13.ipn.mx

### **Centro de Estudios Científicos y Tecnológicos No. 14 "Luis Enrique Erro"**

Dirección: Peluqueros s/n, esq. Orfebrería, Col. Michoacana, Del. Venustiano Carranza, C.P. 15240, México D. F. Teléfono: (55) 5729-6000 extensiones 70805 y 70806. Correo electrónico: cecyt14@ipn.mx Página web: www.cecyt14.ipn.mx

# **Centro de Estudios Científicos y Tecnológicos No. 15 "Diódoro Antúnez Echegaray"**

Dirección: Dr. Gastón Melo 41, Tecaxtitla, 12100 Villa Milpa Alta, CDMX Teléfono: (55) 5729-6000 extensión 72573 Correo electrónico: cecyt15@ipn.mx Página web: www.cecyt15.ipn.mx

### **Centro de Estudios Tecnológicos No. 1 "Walter Cross Buchanan"**

Av. 661 s/n Colonia San Juan de Aragón, Del. Gustavo A. Madero, C.P. 07920, México D.F. Tels.: 57296000 ext. 71300. Correo electrónico: cet1@ipn.mx Página web: www.cet1.ipn.mx

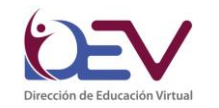

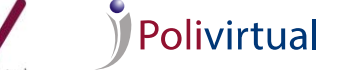

8

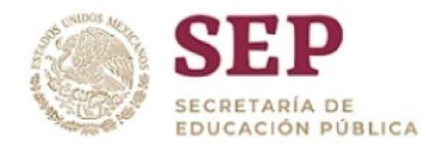

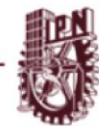

#### **¿Cuáles son las licenciaturas que puedo estudiar en las modalidades no escolarizada?**

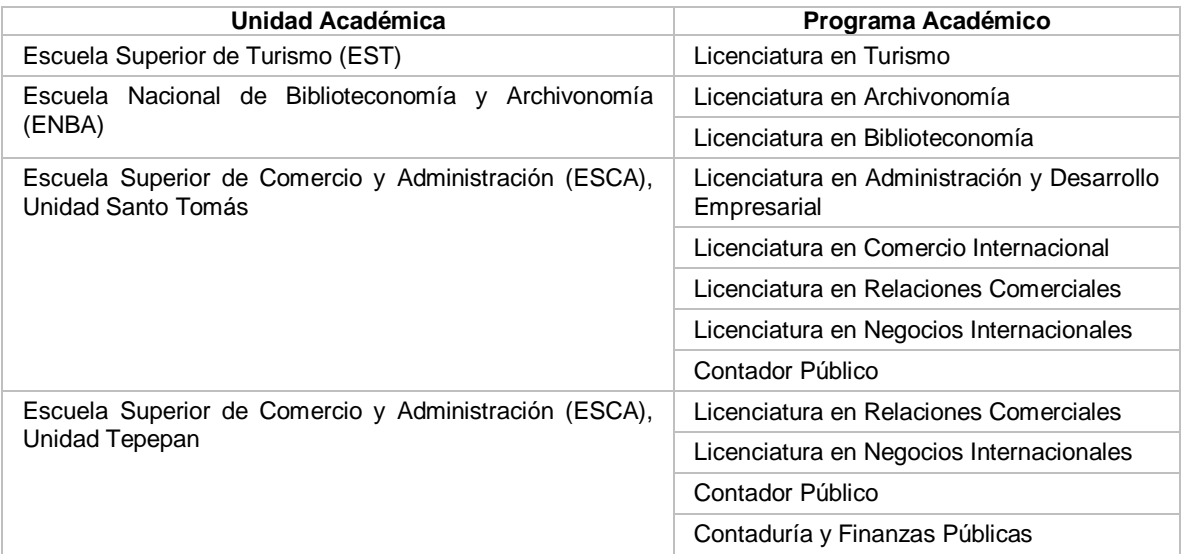

Licenciatura:

#### **Escuela Superior de Comercio y Administración, Unidad Santo Tomás**

Dirección: Prolongación de Carpio 471, Colonia Santo Tomás, Delegación Miguel Hidalgo, Delegación Miguel Hidalgo, C.P. 11340 México D.F. Teléfono: (55) 5729-6000 extensión 61594. Correo electrónico: escastoadistancia@ipn.mx Sitio web: www.escasto.ipn.mx

#### **Escuela Superior de Comercio y Administración, Unidad Tepepan**

Dirección: Calle de Arenal S/N, Col. Prolongación San Fernando Tepepan, Delegación Tlalpan, C.P. 16020, México D.F. Teléfono: (55) 5729-6000 extensiones 73586, 73527 y 73536. Correo electrónico: escatepadistancia@ipn.mx Página web: www.escatep.ipn.mx

### **Escuela Superior de Turismo**

Dirección: Av. Miguel Bernard 39, Col. Fraccionamiento La Escalera, CP. 07630, México D. F. Teléfono: (55) 5729-6000 extensiones 55735, 55727 y 55702. Correo electrónico: esturismomixta@ipn.mx Sitio web: www.est.ipn.mx

#### **Escuela Nacional de Biblioteconomía y Archivonomía**

Dirección: Calzada Ticomán No. 645, Col. Sta. María Ticomán, Alcaldía. Gustavo A. Madero Distrito Federal CP. 07330 Teléfono: (55) 5729-6000 extensión 64549 Correos electrónicos: nvalenciar@ipn.mx Sitio web: www.enba.ipn.mx

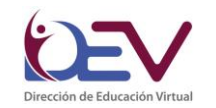

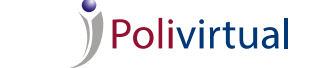

9

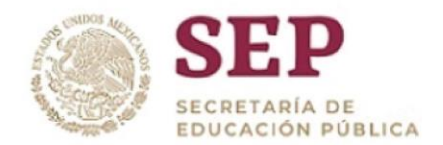

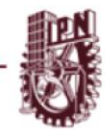

### **EN EL INTERIOR DE LA REPÚBLICA MEXICANA:**

Visita www.ipn.mx/oferta-educativa/vinculacion-desarrollo.html para conocer los diferentes Centros de Vinculación y Desarrollo Regional del Instituto Politécnico Nacional.

# **PROCESO DE ADMISIÓN**

#### **¿Dónde puedo realizar mi registro?**

Debes ingresar a la convocatoria publicada a través de www.ipn.mx, una vez dentro del lado izquierdo al finalizar el menú en color gris encontrarás la opción para obtener tu solicitud de registro.

#### **¿Puedo presentar el examen o curso propedéutico en una sede diferente a la que seleccioné?**

Una vez seleccionada la sede no es posible realizar cambios, tendrás que presentarte en el lugar y hora señalados en tu solicitud de registro. Recuerda que el curso propedéutico es completamente en línea a través de la plataforma Aulapolivirtual, por lo que no es necesario presentarte a la sede para realizarlo.

#### **Me equivoqué de sede y seleccioné una que no me corresponde**, **¿Qué puedo hacer?**

Una vez seleccionada la sede y generando tu solicitud de registro no es posible realizar un cambio, tendrás que presentarte en el lugar y hora señalados en tu solicitud de registro.

### **Por causas ajenas cambiaré de residencia y no puedo presentarme a la sede que elegí, ¿puedo presentarme en una sede cercana al lugar donde me encuentro?**

No hay cambios de sede, tendrás que presentarte en el lugar y hora señalados en tu hoja de resultados.

#### **¿Por qué no puedo registrarme si estuve inscrito en algún CECyT y qué debo hacer?**

Si estuviste inscrito en algún CECyT, y al momento de ingresar tus datos (número de boleta y fecha de nacimiento) te manda algún mensaje de error, deberás hablar al Departamento de Informática y Estadística Escolar (Ext. 54002) y dejar tus datos: Nombre, Número de boleta y Fecha de nacimiento, después de unos minutos, podrás volver a intentarlo.

### **Me equivoque en mis datos generales al momento de obtener mi Solicitud de Registro, ¿Puedo corregirlos?**

En la etapa de Registro, no hay ningún inconveniente de que tus datos generales estén incorrectos, en el momento en el que seas asignado y debas llevar tu documentación completa, ahí tendrás la oportunidad de corregir los datos que estén erróneos. Sólo toma en cuenta que la fecha de nacimiento que pongas debe ser la correcta si no, no podrás obtener tu Ficha de Examen.

**¿Dónde puedo conseguir la guía de estudio de nivel medio superior?** En la Dirección de Educación Media Superior ubicada en la planta baja del Edificio de la Secretaría Académica en la Unidad Profesional "Adolfo López Mateos", Av. Luis Enrique Erro s/n, Col. La Escalera (Zacatenco), Delegación Gustavo A. Madero, México, D.F., Teléfono 57 29 60 00 extensión 50518.

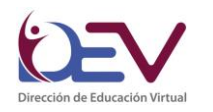

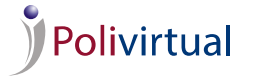

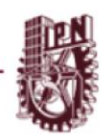

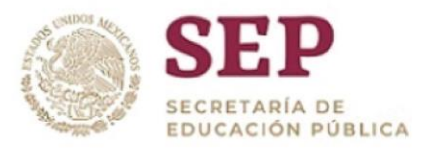

### **¿Dónde puedo conseguir la guía de estudio de nivel superior?**

En la Dirección de Educación Superior ubicada en el primer piso del Edificio de la Secretaría Académica en la Unidad Profesional "Adolfo López Mateos" Av. Luis Enrique Erro s/n, Col. La Escalera (Zacatenco), Delegación Gustavo A. Madero, México, D.F., Teléfono 57 29 60 00 extensión 50438.

# **¿En los Centros de Vinculación y Desarrollo Regional se venderá la guía de estudio?**

Puedes solicitar la guía de estudio en centros de vinculación y desarrollo regional registrados en la convocatoria

#### **Perdí mi comprobante del donativo para el examen de admisión ¿Qué puedo hacer?**

Es necesario que te comuniques a Dirección de Administración Escolar (DAE) al 57296000 ext. 54021, 54020, 54011 o 54088 para que te den alguna opción respecto a tu donativo.

#### **Mi comprobante del pago para el examen de admisión se borró ¿Qué puedo hacer**?

Acude a la sucursal del banco para solicitar alguna copia de tu pago, en caso contrario deberás ponerte en contacto con la Dirección de Administración Escolar (DAE) al 57296000 ext. 54021, 54020, 54011 o 54088 para que te den alguna opción respecto a la entrega de tu comprobante.

#### **No cuento con ninguna identificación oficial vigente ¿qué otro documento puedo presentar?**

Es necesario que te pongas en contacto con la Dirección de Administración Escolar (DAE) al 57296000 ext. 54021, 54020, 54011 o 54088 para que te informen sobre qué documento te pueden aceptar.

#### 11 **Soy menor de edad y no cuento con ninguna identificación oficial ¿Qué otro documento puedo presentar?**

Si eres estudiante puedes y cuentas con una credencial puedes presentarla, en caso de no estar en alguna institución actualmente es necesario que te pongas en contacto con la Dirección de Administración Escolar (DAE) al 57296000 ext. 54021, 54020, 54011 o 54088 para que te informen sobre qué documento puedes entregar.

#### **¿Puedo acudir en una fecha y hora distinta a la entrega de mi solicitud de registro?**

Recuerda que las fechas de entrega para la solicitud de registro son únicas, por lo que no podrás acudir en una fecha diferente, respecto a la hora puede ser flexible siempre y cuando sea dentro del horario general para la entrega.

#### **¿Cuándo y cómo obtengo mi ficha de examen y para qué es ésta?**

La puedes obtener directamente de la página www.ipn.mx en las fechas que marca la convocatoria. La Ficha de Examen te indicará el lugar dónde debes presentar tu examen, escuela o unidad, edificio, salón y banca, además trae un croquis de ubicación para que puedas llegar más fácil.

#### **¿Qué debo llevar para presentar mi examen?**

El día del examen únicamente deberás presentarte con tu Ficha de Examen, todo el material necesario para resolver tu examen se te dará en la sede que te corresponde, no lleves mochilas, folders, carpetas ni teléfonos celulares por que no están permitidos.

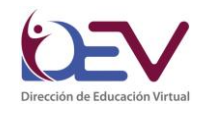

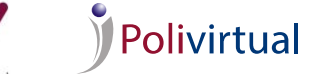

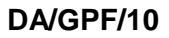

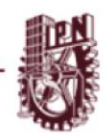

### **El sistema no reconoce mi número de ficha. ¿Qué puedo hacer?**

Verifica dentro de tu solicitud de registro que el folio sea correcto, te sugerimos eliminar los archivos temporales de tu navegador y en caso de que sigas sin visualizar tu ficha del examen de admisión, tendrás que ponerte en contacto con Dirección de Administración Escolar (DAE) al 57296000 ext. 54021, 54020, 54011 o 54088 para que te apoyen al respecto.

### **El sistema no reconoce mi fecha de nacimiento. ¿Qué puedo hacer?**

Deberás verificarlo en tu Solicitud de registro, ahí encontraras la fecha de nacimiento que proporcionaste en el momento que te registraste y en caso de que siga sin visualizar tu ficha tendrás que ponerte en contacto con Dirección de Administración Escolar (DAE) al 57296000 ext. 54021, 54020, 54011 o 54088 para que te apoyen.

#### **No me deja descargar la ficha de examen. ¿Qué puedo hacer?**

Verifica que tengas instalado en tu computadora un visor de PDF, en caso contrario acude a un café internet

#### **No puedo imprimir la ficha de examen. ¿Qué puedo hacer?**

Verifica que tus datos sean correctos folio y fecha de nacimiento, te sugerimos probar en los diferentes navegadores y eliminar tus archivos temporales.

### **¿Cuáles son las sedes y horarios para el examen de admisión?**

Los datos podrás visualizarlos dentro de tu ficha del examen de admisión una vez que la descargues.

#### **¿Cómo llego a la sede de aplicación?**

En el reverso de la ficha de examen hay un mapa que le puede servir de orientación, al efecto.

# **Me toca ir al examen ¿me pueden atender después del horario que me asignaron, o que horario manejan para la entrega de la solicitud?**

En la ficha se informa acerca del horario, único, para presentar el examen.

#### **¿Dónde se publicarán los resultados del examen de admisión?**

La publicación de resultados será en la página electrónica www.ipn.mx en la fecha que marca la convocatoria.

#### **¿Con cuántos aciertos apruebo el examen de admisión?**

- Los resultados del examen se basan en el siguiente proceso de calificación:
- Las hojas de respuesta son "leídas" por una máquina electrónica conocida como "lectora óptica" y por una computadora programada para detectar cada respuesta (óvalo), de acuerdo a la versión del examen que le corresponda responder a cada aspirante. La lectura que hace la máquina obedece a su capacidad para captar las marcas de grafito que el aspirante ha hecho con el lápiz en la hoja de respuestas (no registra marcas hechas con pluma, plumón, lápices de colores, etcétera), de ahí que se pida utilizar el lápiz proporcionado por el Instituto Politécnico Nacional;
- $\triangleright$  Así como la máquina lee cada marca y determina si la respuesta es correcta o incorrecta, cuando identifica que existen dos o más marcas en un mismo renglón de respuesta, invalida ese resultado en la hoja, señalándolo como omisión. Por lo tanto, cuando el aspirante quiera corregir su respuesta, deberá borrar completamente la marca que desea eliminar, no tacharla;

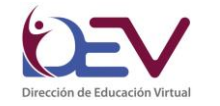

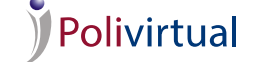

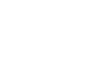

**DA/GPF/10**

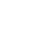

12

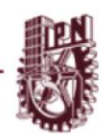

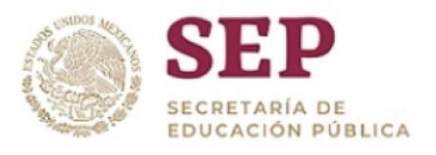

- $\triangleright$  La asignación de los aspirantes se realiza a partir de los puntajes, una computadora genera información que se incorpora a una base de datos, y ésta, a su vez, a un programa de cómputo que procesa toda la información acumulada, entre la cual se encuentran los siguientes datos:
- $\triangleright$  El nombre y el número de folio de cada aspirante;
- $\triangleright$  Las opciones que registró y el orden en que las seleccionó; y
- $\triangleright$  El número de aciertos que obtuvo en el examen.
- $\triangleright$  Una vez integrada la base de datos con toda esta información, la computadora ejecuta el programa, efectuándose automáticamente la asignación a partir de los resultados del examen, las opciones seleccionadas y el número de lugares disponibles en el Instituto. La asignación se realizará teniendo en cuenta sólo a los aspirantes que hayan presentado el examen;
- > La computadora ordena a los aspirantes conforme a su número total de aciertos, desde el más alto al más bajo y verifica que haya un lugar disponible conforme a su primera, segunda o tercera opción. En caso de haber lugar disponible, se asigna el lugar al aspirante y se resta un lugar en la oferta disponible hasta agotar la misma.

# **¿Cuándo y donde serán publicados los resultados del examen de admisión?**

Recuerda que dentro de la convocatoria en el apartado "Publicación de resultados" encontrarás la fecha, ahí el menú del lado izquierdo aparecerá la opción para consultar tus resultados una vez publicados.

# **Si fui aceptado y no cuento con la documentación necesaria ¿qué puedo hacer?**

Acude al lugar que indica tu Hoja de Aceptado y explica tu situación, ahí te informarán lo que debes hacer.

#### 13 **Intento consultar mis resultados de examen, y me marca que mi fecha de nacimiento es incorrecta, ¿qué debo hacer?**

Probablemente cuando intentas consultar, estas tratando de ingresar una fecha de nacimiento diferente a la que registraste, fíjate bien cual es con la que intentas ingresar, si estás seguro que es la misma que pusiste en tu registro y tus intentos son en vano, comunícate al Departamento de Informática y Estadística Escolar teléfono 57296000 extensiones 54002 y 54105, ten a la mano tu nombre completo, dirección, fecha de nacimiento y CURP al momento de realizar tu llamada, con gusto te ayudaremos para que puedas terminar tu consulta.

# **¿Debo acudir de manera personal a entregar mis documentos?**

Sí, recuerda que el trámite es presencial y personal ya que es necesario para concluir con tu proceso de admisión.

# **¿Qué debo hacer después de haber entregado mi documentación?**

Cuando asistas al lugar de tu cita para presentar tu documentación, las personas que son del plantel al que fuiste asignado, te informaran de lo que tienes que hacer, por ello debes de poner mucha atención a sus indicaciones.

# **¿Cuándo empieza el Semestre?**

La fecha de inicio de Semestre se marca en la convocatoria, año con año difiere un poco, pero ten por seguro que es en el mes de agosto.

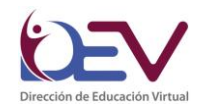

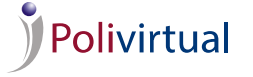

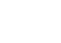

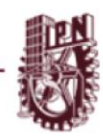

#### **¿Puedo cambiar de carrera y qué debo de hacer?**

Para solicitar tu cambio es necesario que consultes la convocatoria para cambio de carrera la cual es publicada por la Dirección de administración Escolar cada semestre a través de www.dae.ipn.m

### **CURSO PROPEDÉUTICO.**

EDUCACIÓN PÚBLICA

#### **¿Qué me van a enseñar en el curso propedéutico?**

Te ayudará a conocer las herramientas que vas a utilizar en el transcurso de la carrera, como es la comunicación con tus asesores y compañeros, enviar los archivos de las actividades de cada materia, así como navegar en el aula virtual.

#### **¿El curso propedéutico es presencial?**

No, es completamente en línea, una vez que eres seleccionado la información y datos de accesos del curso se te envían mediante tu correo electrónico.

#### **¿Si no entro el día y hora que me indicaron pierdo el curso?**

No, el curso propedéutico se dará de alta a partir de la 18:00 hrs, pero tú puedes ingresar a la hora que lo desees, ya que la plataforma está abierta las 24 hrs.

Sólo recuerda revisar dentro de la convocatoria las fechas de inicio y termino del curso.

#### **¿En el correo me indica que el curso inicia a las 18:00 hrs a esa hora debo de entrar todos los días?**

No, el curso propedéutico se dará de alta a partir de la 18:00 hrs, pero tú puedes ingresar a la hora que lo desees, ya que la Aulapolivirtual está abierta las 24 hrs, solo tienes que identificar la agenda de actividades para saber qué actividades tienes que realizar y no tener atrasos.

Sólo recuerda revisar dentro de la convocatoria las fechas de inicio y termino del curso

#### **¿Qué calificación debo de obtener para aprobar el curso propedéutico?**

Es importante que concluya es su totalidad el curso, ya que de esta manera te familiarizarás con la plataforma y conocerás la forma de trabajo para cursar tu bachillerato o licenciatura.

# **CURSO PROPEDÉUTICO BACHILLERATO**

#### **Duración del curso propedéutico del bachillerato**

El curso propedéutico del bachillerato tiene una duración de 4 semanas

### **Aún no me ha llegado el correo electrónico para iniciar el curso propedéutico. Y me enteré que algunos ya lo recibieron. ¿Qué debo hacer?**

Verifica en spam o correos no deseados ya que en ocasiones suele llegar ahí la información, en caso de que no aparezca por favor ponte en contacto a través de [bachilleratoadistancia@ipn.mx,](mailto:bachilleratoadistancia@ipn.mx) reportando la situación con tu nombre completo, correo electrónico, así como la carrera y escuela donde fuiste asignado (a).

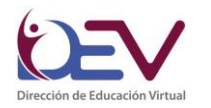

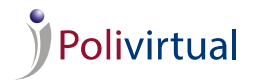

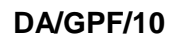

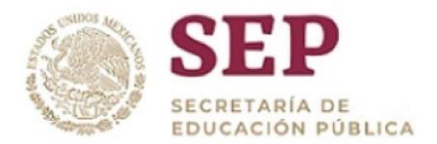

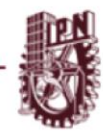

#### **¿Quiero realizar cambio de correo electrónico de bachillerato?**

Para cambiar tu cuenta de correo electrónico tienes que enviarnos un correo a bachilleratoadistancia@ipn.mx con tu nombre completo, correo anterior y correo nuevo, así como la carrera y escuela donde fuiste asignada.

### **CURSO PROPEDÉUTICO LICENCIATURA**

#### **Duración del curso propedéutico de la licenciatura**

El curso propedéutico de la licenciatura tiene una duración de 3 semanas

# **Aún no me ha llegado el correo electrónico para iniciar el curso propedéutico. Y me enteré que algunos ya lo recibieron. ¿Qué debo hacer?**

Verifica en spam o correos no deseados ya que en ocasiones suele llegar ahí la información, en caso de que no aparezca por favor ponte en contacto a través de [licenciaturaadistancia@ipn.mx,](mailto:licenciaturaadistancia@ipn.mx) reportando la situación con tu nombre completo, electrónico, así como la carrera y escuela donde fuiste asignado (a).

#### **¿Quiero realizar cambio de correo electrónico de licenciatura?**

Para cambiar tu cuenta de correo electrónico tienes que enviarnos un correo a licenciaturaadistancia@ipn.mx con tu nombre completo, correo anterior y correo nuevo, así como la carrera y escuela donde fuiste asignada.

#### **ALUMNOS**

#### **¿Cómo voy a aprender?**

La totalidad del bachillerato o licenciatura será a distancia, esto implica que todos los contenidos (textos académicos, actividades de aprendizaje, audios, videos, bibliografía, glosarios, etcétera) se te presentarán a través de la plataforma educativa. Hemos diseñado actividades académicas para que mientras vayas adquiriendo nuevos conocimientos y habilidades, paralelamente también las demuestres al trabajar en tus actividades de aprendizaje y particiones en los foros.

#### **¿Cómo se evalúa en esta modalidad?**

La evaluación se realiza a través de las actividades que te proponemos durante todo el curso. En todas las unidades de aprendizaje en línea, la forma de evaluar es similar: se te pedirá que atiendas los contenidos, realices las lecturas indicadas, así como revises los recursos multimedia. Luego realizarás una serie de actividades (de aprendizaje, de autoevaluación, integradoras o finales, así como foros), las cuales tienen un porcentaje determinado de la calificación final del curso. Según los porcentajes que obtengas se determinará si apruebas o no. En pocas palabras, para aprobar tanto este curso como el bachillerato o licenciatura, tendrás que llevar a cabo lo siguiente: Entrar a la plataforma para entender los contenidos temáticos. Realizar las actividades que se te solicitan y enviarlas en tiempo y forma. Preguntar tus dudas y comentar con tu asesor sobre los temas del curso. Atender los comentarios del asesor.

#### **¿Quién es mi asesor?**

Podrás encontrar a tu asesor en el bloque de participantes que se identifica como ASESOR o en el foro de noticias se presentará y dará la bienvenida.

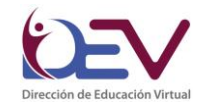

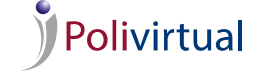

![](_page_15_Picture_1.jpeg)

**INSTITUTO POLITÉCNICO NACIONAL** SECRETARÍA ACADÉMICA

DIRECCIÓN DE EDUCACIÓN VIRTUAL

# **¿En qué me puede apoyar el asesor?**

EDUCACIÓN PÚBLICA

Es un profesor que se encuentra del otro lado de la computadora y su labor consiste en estar pendiente de tu avance, orientar tu desempeño, así como retroalimentar y aclarar todas tus dudas. Sin embargo, no olvides que eres tú el responsable directo de tu rendimiento escolar.

# **¿En qué me puede apoyar el ChatPolivirtual?**

A través de ésta podrás resolver los problemas técnicos que se lleguen a presentar en tu Aulapolivirtual.

# **¿Cómo puedo subir mi foto al perfil?**

Debes de entrar a tu perfil, donde encontraras un bloque llamado Administración donde se despliega un menú y debes elegir "Editar mi perfil" Donde podrás subir tu foto.

# **¿Cómo puedo tramitar mi credencial de estudiante?**

Deberás solicitarla directamente al Departamento de Gestión Escolar de tu plantel.

# **¿Dónde puedo solicitar un comprobante de estudios?**

Todo lo relacionado con tu situación académica tienes que verlo directamente con Gestión Escolar de tu plantel.

# **¿Cómo puedo solicitar una beca?**

Deberás esperar a la convocatoria que se publica a través de [www.ipn.mx/daes/becas/](http://www.ipn.mx/daes/becas/) cada semestre, en caso de tener alguna duda al respecto deberás comunicarte al Departamento de Becas de tu plantel.

# **¿Qué debo hacer para realizar mi servicio social?**

Los alumnos del nivel medio superior que tengan acreditado el cincuenta por ciento o más de los créditos considerados en el plan de estudios en el que se encuentran inscritos, al momento de registrar el inicio de su servicio.

Los alumnos del nivel superior que tengan acreditado el setenta por ciento o más de los créditos considerados en el plan de estudios en el que se encuentran inscritos, al momento de registrar el inicio de su servicio.

Para iniciar con el trámite es necesario que te contactes con el Departamento de Extensión y Apoyos Educativos al área de Servicio Social de tu plantel.

# **¿Qué requisitos necesito para titularme?**

Deberás contactarte con Gestión Escolar de tu plantel para verificar que hayas cubierto el 100% de tus créditos, posteriormente deberás acudir a Titulación de tu plantel para que te informen las formas y requisitos para iniciar con tu trámite.

# **ALUMNOS DE BACHILLERATO**

# **Olvide mi usuario y contraseña de la plataforma ¿Cómo puedo recuperarlos?**

Debes de ingresar a www.nms.aulapolivirtual.ipn.mx, donde puedes generar tus accesos de forma automática. Solo sigue los pasos que se te indican en "recuperar contraseña"; sino recibes respuesta en la bandeja de entrada de tu correo revisa el spam o correos no deseados.

![](_page_15_Picture_25.jpeg)

![](_page_15_Picture_26.jpeg)

![](_page_15_Picture_28.jpeg)

![](_page_16_Picture_1.jpeg)

![](_page_16_Picture_2.jpeg)

### **¿Cómo puedo cambiar mi correo electrónico?**

Tienes que enviar un correo electrónico a bachilleratoadistancia@ipn.mx solicitando cambio de correo

electrónico, con tu nombre completo, sede, generación, boleta, correo anterior y correo nuevo.

#### **Hay actividades donde no me deja subir archivos con peso mayor a 2MB ¿Qué puedo hacer?**

Es necesario que comprimir tu archivo para que la plataforma te permita subirla, en caso de que aun así no puedas subirla tendrás que solicitarlo al Departamento de Atención Usuarios y Logística al correo electrónico bachilleratoadistancia@ipn.mx anotando tu nombre completo, unidad de aprendizaje y actividad.

#### **Las actividades tienen una fecha diferente a la del calendario de actividades ¿Qué puedo hacer?**

Tienes que solicitarlo al Departamento de Atención Usuarios y Logística al correo electrónico bachilleratoadistancia@ipn.mx, ChatPolivirtual o teléfono al 57296000 ext. 57409 anotando tu nombre completo, unidad de aprendizaje y actividad.

#### **Las ligas que aparecen en las actividades y contenidos no abren ¿Qué puedo hacer?**

Tienes que reportarlo al Departamento de Atención Usuarios y Logística al correo electrónico bachilleratoadistancia@ipn.mx, ChatPolivirtual o teléfono al 57296000 ext. 57409 anotando tu nombre completo, unidad de aprendizaje y actividad.

#### **Mi asesor no me ha calificado mis actividades ¿Dónde puedo reportar la situación?**

Tendrás que repórtalo a tu coordinador académico, en caso de no contar con los datos de contacto, puedes solicitarlos con el Departamento de Atención Usuarios y Logística al correo electrónico bachilleratoadistancia@ipn.mx, ChatPolivirtual o teléfono al 57296000 ext. 57409

#### **¿Qué es el Siapol?**

Es el Sistema de Apoyo Logístico para la Gestión Académico-Administrativa del Polivirtual (Siapol-gaap), en el cual como alumno del bachillerato de las modalidades no escolarizada y mixta podrás acceder para realizar cada periodo tu registro de intención, así como verificar las unidades de aprendizaje que tienes inscritas durante el periodo Polivirtual.

#### **¿Con los mismos datos de acceso de la plataforma poder entrar al SIAPOL?**

No, los datos de acceso al Siapol son diferentes.

#### **¿Cómo puedo obtener los datos de acceso al SIAPOL?**

Debes de ingresar a http://www.siapol.upev.ipn.mx/gaap, donde puedes generar tus accesos de forma automática. Solo sigue los pasos que se te indican en "recuperar contraseña"; sino recibes respuesta en la bandeja de entrada de tu correo revisa el spam o correos no deseados.

#### **¿No puedo ingresar a Siapol, ¿Qué puedo hacer?**

Recupera tus datos de acceso a través del sistema da clic en "recuperar contraseña" y sigue los pasos que te indica, recibirás en tu correo electrónico una liga para cambiar tu contraseña. Verifica en correo no deseados y spam ya que en ocasiones suele llegar ahí la información.

![](_page_16_Picture_23.jpeg)

![](_page_16_Picture_24.jpeg)

![](_page_16_Picture_25.jpeg)

![](_page_17_Picture_1.jpeg)

![](_page_17_Picture_2.jpeg)

En caso de no recibir el correo electrónico ponte en contacto a través de [bachilleratoadistancia@ipn.mx,](mailto:bachilleratoadistancia@ipn.mx) tu mensaje deberá contener asunto, nombre completo, boleta, plantel y la dirección de correo electrónico que tienes registrada en Siapol.

### **REGISTRO DE INTENCIÓN**

**¿En mi registro de intención no están ofertadas las unidades de aprendizaje que quiero llevar en este periodo?**

Tienes que ponerte en contacto con tu coordinador académico para que te autorice la unidad de aprendizaje que deseas.

#### **¿Qué es el SAES?**

Sistema de Administración Escolar, es la herramienta informática diseñada para apoyar en la consulta y realización de trámites escolares, mediante el cual podrás consultar tus calificaciones cada periodo.

#### **¿No puedo ingresar al SAES para consultar mis calificaciones?**

En el menú superior de la página, aparece una opción que dice "recuperar contraseña" selecciónala e ingresa tu usuario y Capcha, recibirás a en tu correo los datos para ingresar, recuerda revisar en correos no deseados y spam ya que suele llegar ahí la información,

En caso de no poder recuperar tus datos de acceso es necesario que te contactes con gestión escolar de tu plantel.

#### **No hice mi registro de intención en los días establecidos para esto ¿Qué puedo hacer?**

Una vez que concluyó el periodo de reinscripciones es necesario que te pongas en contacto con el Departamento de Gestión Escolar de tu plantel para que te informen al respecto.

#### **¿No me aparece una de las unidades de aprendizaje que elegí?**

Tienes que ponerte en contacto con el Departamento de Gestión Escolar de tu plantel.

#### **¿Cómo puedo dar de baja una unidad de aprendizaje?**

Tienes que ponerte en contacto con el Departamento de Gestión Escolar de tu plantel.

# **ALUMNOS DE LICENCIATURA**

#### **Olvide mi usuario y contraseña de la plataforma ¿Cómo puedo recuperarlos?**

Debes de ingresar a www.nsyp.aulapolivirtual.ipn.mx, donde puedes generar tus accesos de forma automática. Solo sigue los pasos que se te indican en "recuperar contraseña"; sino recibes respuesta en la bandeja de entrada de tu correo revisa el spam o correos no deseados.

#### **No puedo visualizar un recurso dentro de la plataforma.**

Es necesario que lo reportes al área de soporte técnico de la Unidad de Tecnología Educativa y Campus Virtual de tu plantel.

![](_page_17_Picture_24.jpeg)

![](_page_17_Picture_25.jpeg)

![](_page_17_Picture_26.jpeg)

![](_page_18_Picture_0.jpeg)

![](_page_18_Picture_2.jpeg)

#### **¿Cómo puedo cambiar mi correo electrónico?**

Es necesario que lo solicites a la Unidad de Tecnología Educativa y Campus Virtual de tu plantel.

### **¿En qué me puede apoyar el tutor?**

Te acompañará a lo largo de tu licenciatura a distancia para orientarte en el estudio a distancia, motivarte a continuar, concluir y brindarte apoyo administrativo.

### **Mi asesor no me ha calificado mis actividades ¿Dónde puedo reportar la situación?**

Es necesario que te pongas en contacto con la Unidad de Tecnología Educativa y Campus Virtual, al área de Atención a Usuarios o Soporte Técnico de tu plantel para que te apoyen al respecto.

# **REINSCRIPCIONES.**

### **¿Qué es el SAES?**

Sistema de Administración Escolar, es la herramienta informática diseñada para apoyar en la consulta y realización de trámites escolares.

#### **¿No puedo ingresar al SAES?**

En el menú superior de la página, aparece una opción que dice "recuperar contraseña" selecciónala e ingresa tu usuario y Capcha, recibirás a en tu correo los datos para ingresar, recuerda revisar en correos no deseados y spam ya que suele llegar ahí la información,

En caso de no poder recuperar tus datos de acceso es necesario que te contactes con Gestión Escolar de tu plantel.

#### **No me aparece una cita de reinscripción en el SAES**

Es necesario que te pongas en contacto con el Departamento de Gestión escolar de tu plantel para que te apoyen a realizar tu reinscripción.

#### **¿No me aparece una de las unidades de aprendizaje que elegí?**

Tienes que ponerte en contacto con el Departamento de Gestión Escolar de tu plantel.

#### **¿Cómo puedo dar de baja una unidad de aprendizaje?**

Tienes que ponerte en contacto con el Departamento de Gestión Escolar de tu plantel.

# **Soy alumno de la modalidad presencial y quiero cursar una materia en línea ¿Qué debo hacer?**

Deberás tomar el curso propedéutico, una vez concluido tendrás que esperar la convocatoria para registro de unidades de aprendizaje en línea de tu plantel, es importante que te acerques a la Unidad de Tecnología Educativa y Campus Virtual de tu plantel para que te informen sobre las fechas de los diferentes procesos.

![](_page_18_Picture_24.jpeg)

![](_page_18_Picture_25.jpeg)

![](_page_18_Picture_26.jpeg)

19